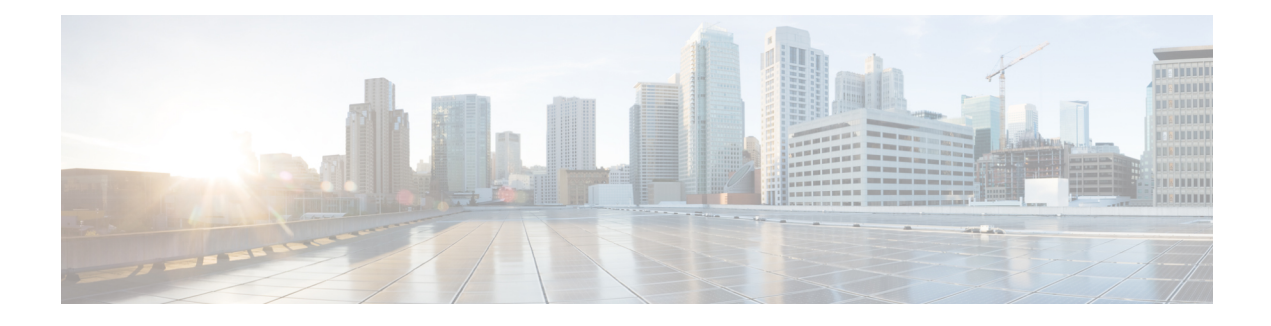

# **VRF Steering for Cisco CMTS Routers**

#### **First Published:** June 20, 2011

The virtual routing and forwarding (VRF) steering feature allows provisioning of data traffic from cable modems to be contained to a specified VRF instance. This enables all traffic from and to a particular set of cable modems to be constrained to a VRF instance.

#### **Finding Feature Information**

Your software release may not support all the features documented in this module. For the latest feature information and caveats, see the release notes for your platform and software release. To find information about the features documented in this module, and to see a list of the releases in which each feature is supported, see the Feature Information Table at the end of this document.

Use Cisco Feature Navigator to find information about platform support and Cisco software image support. To access Cisco Feature Navigator, go to [http://tools.cisco.com/ITDIT/CFN/.](http://tools.cisco.com/ITDIT/CFN/) An account on [http://](http://www.cisco.com/) [www.cisco.com/](http://www.cisco.com/) is not required.

### **Contents**

- [Prerequisites](#page-0-0) for VRF Steering, page 1
- [Restrictions](#page-1-0) for VRF Steering, page 2
- [Information](#page-2-0) About VRF Steering, page 3
- How to [Configure](#page-2-1) VRF Steering, page 3
- [Configuration](#page-6-0) Examples for VRF Steering, page 7
- Additional [References,](#page-7-0) page 8
- Feature [Information](#page-9-0) for VRF Steering, page 10

# <span id="page-0-0"></span>**Prerequisites for VRF Steering**

The table shows the hardware compatibility prerequisites for this feature.

I

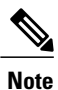

The hardware components introduced in a given Cisco IOS Release are supported in all subsequent releases unless otherwise specified.

| <b>Platform</b>                                       | <b>Processor Engine</b>                             | <b>Cable Interface Cards</b>                        |
|-------------------------------------------------------|-----------------------------------------------------|-----------------------------------------------------|
| Cisco uBR10012 Universal<br><b>Broadband Router</b>   | Cisco IOS Release 12.2(33)SCF<br>and later releases | Cisco IOS Release 12.2(33)SCF<br>and later releases |
|                                                       | $\cdot$ PRE2                                        | $\cdot$ Cisco uBR10-MC5X20H                         |
|                                                       | $\cdot$ PRE4                                        | • Cisco UBR-MC20X20V                                |
|                                                       | Cisco IOS Release 12.2(33)SCH<br>and later releases | • Cisco uBR-MC3GX60V <sup><math>\perp</math></sup>  |
|                                                       | $\cdot$ PRE5                                        |                                                     |
| Cisco uBR7246VXR Universal<br><b>Broadband Router</b> | Cisco IOS Release 12.2(33)SCF<br>and later releases | Cisco IOS Release 12.2(33)SCF<br>and later releases |
|                                                       | $\cdot$ NPE-G1                                      | • Cisco uBR-MC28U/X                                 |
|                                                       | $\cdot$ NPE-G2                                      | • Cisco uBR-MC88V                                   |
| Cisco uBR7225VXR Universal<br><b>Broadband Router</b> | Cisco IOS Release 12.2(33)SCF<br>and later releases | Cisco IOS Release 12.2(33)SCF<br>and later releases |
|                                                       | $\cdot$ NPE-G1                                      | $\cdot$ Cisco uBR-MC28U/X                           |
|                                                       | $\cdot$ NPE-G2                                      | • Cisco uBR-MC88V                                   |
|                                                       |                                                     |                                                     |

**Table 1: Cable Hardware Compatibility Matrix for VRF Steering**

<span id="page-1-1"></span><span id="page-1-0"></span>1 The Cisco uBR-MC3GX60V line card is not compatible with PRE2.

# **Restrictions for VRF Steering**

- Customer premise equipment (CPE) cannot specify a VRF instance unlike the cable modem.
- Only a single instance of the cable vrf-steering cable-modem command is supported.
- Only IPv4 is supported.

# <span id="page-2-0"></span>**Information About VRF Steering**

The VRF steering feature is developed to address the need for accommodating more IPv4 addresses when customers run out of IPv4 addresses for their CPE. This solution helps customers expand their existing IP address space until they move to the IPv6 address mode.

The availability of new IPv4 addresses is quickly coming to an end. In order to continue provisioning new subscribers, operators must switch to IPv6. This feature is designed to give the operators additional time to switch to IPv6 by expanding the use of non-traditional IPv4 addresses within their network. This feature allows the operator to create a private VRF for cable modems that are not routable outside of the operator network and choose any address since the CM addresses will not be routed externally. The CPE devices will continue to be provisioned with globally routable addresses, allowing them to peruse the internet.

### **VRF Steering Process**

The figure and the following sequence of events describe the VRF steering process.

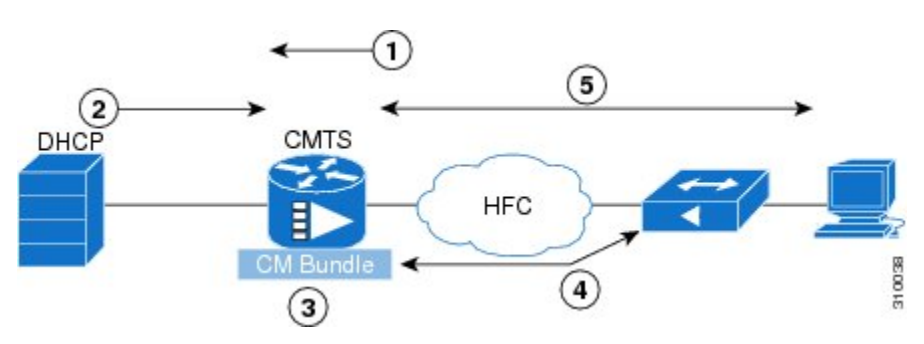

#### **Figure 1: VRF Steering Process**

- **1** The master bundle interface has at least 2 sub-bundles configured. The CPE is routed using the global sub-bundle interface. The CM is routed using the private VRF sub-bundle interface.
- **2** CM address negotiation happens using helper-address of the private VRF sub-bundle interface.
- **3** CPE address negotiation happens using helper-address of the global sub-bundle interface.
- **4** The Cisco CMTS steers all cable modem data traffic into the VRF. CM traffic that is punted to the route processor (RP) is forwarded only on the CM VRF.
- **5** At this point the CPE is able to get an IP address using the global Dynamic Host Configuration Protocol (DHCP) server. Since the CPE traffic is not classified, it uses the global routing table and is routable.

# <span id="page-2-1"></span>**How to Configure VRF Steering**

## **Configuring the VRF Steering**

This section describes how to configure a VRF instance on the Cisco CMTS router.

T

### **DETAILED STEPS**

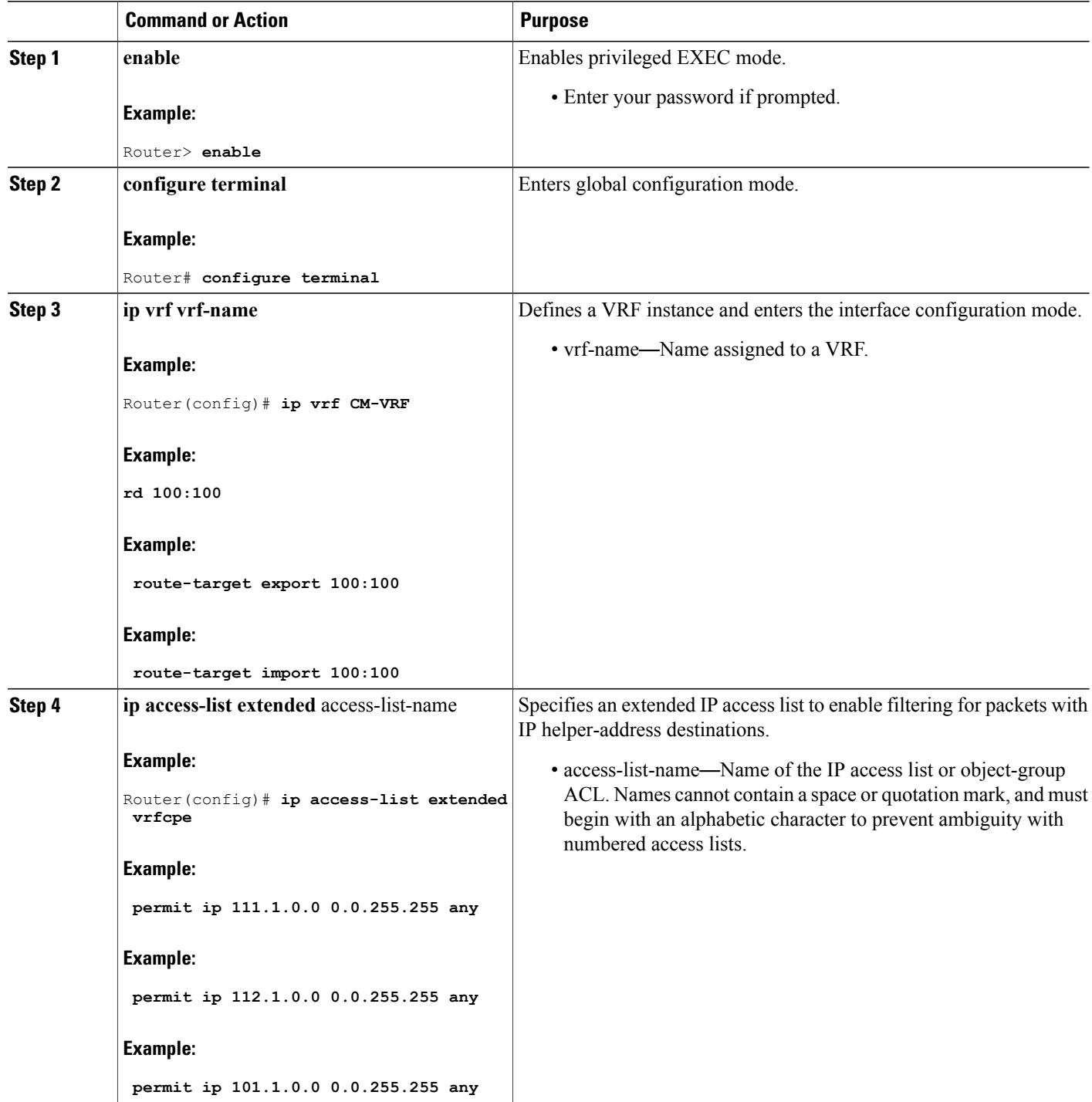

 $\mathbf I$ 

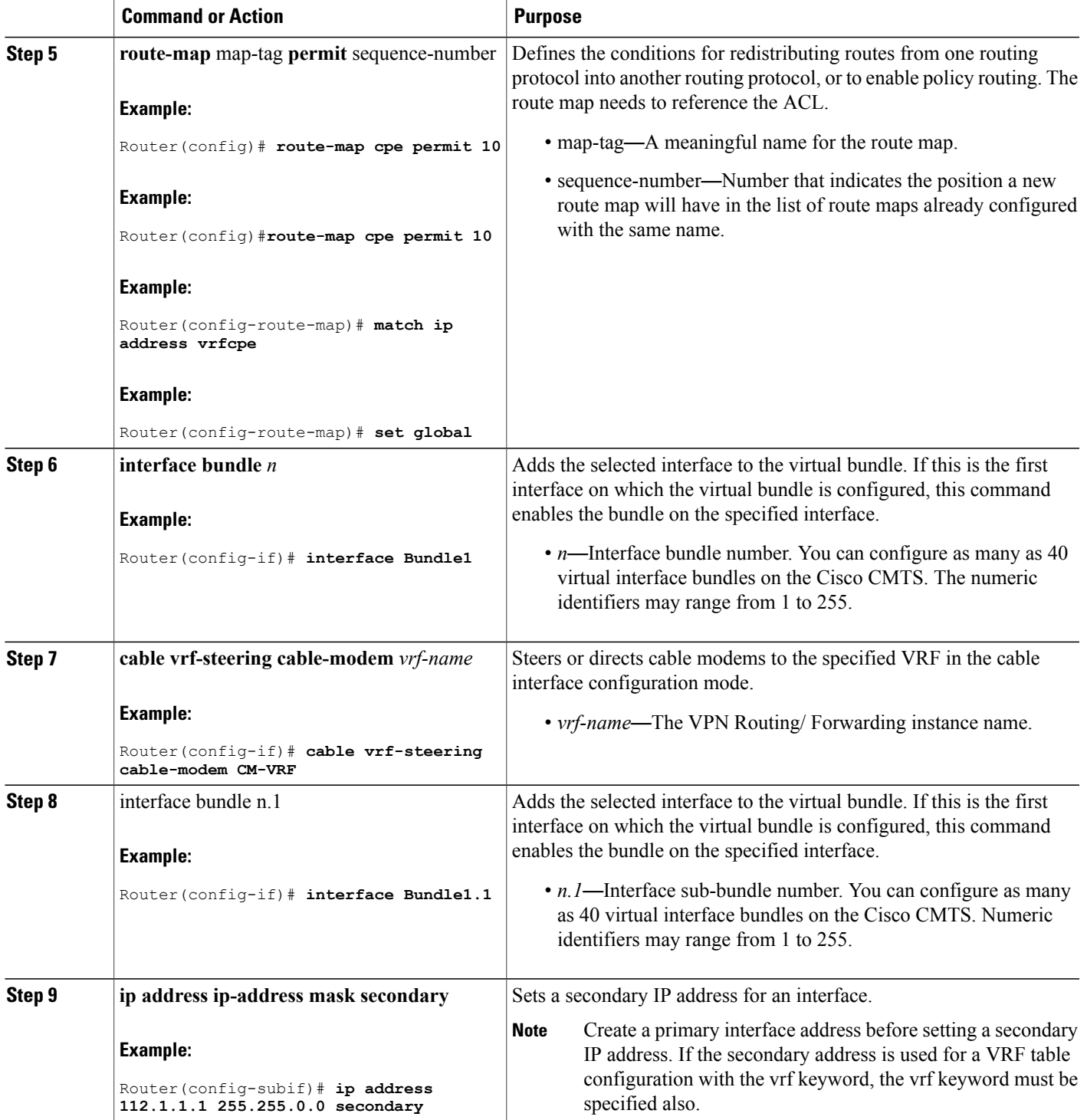

 $\mathbf I$ 

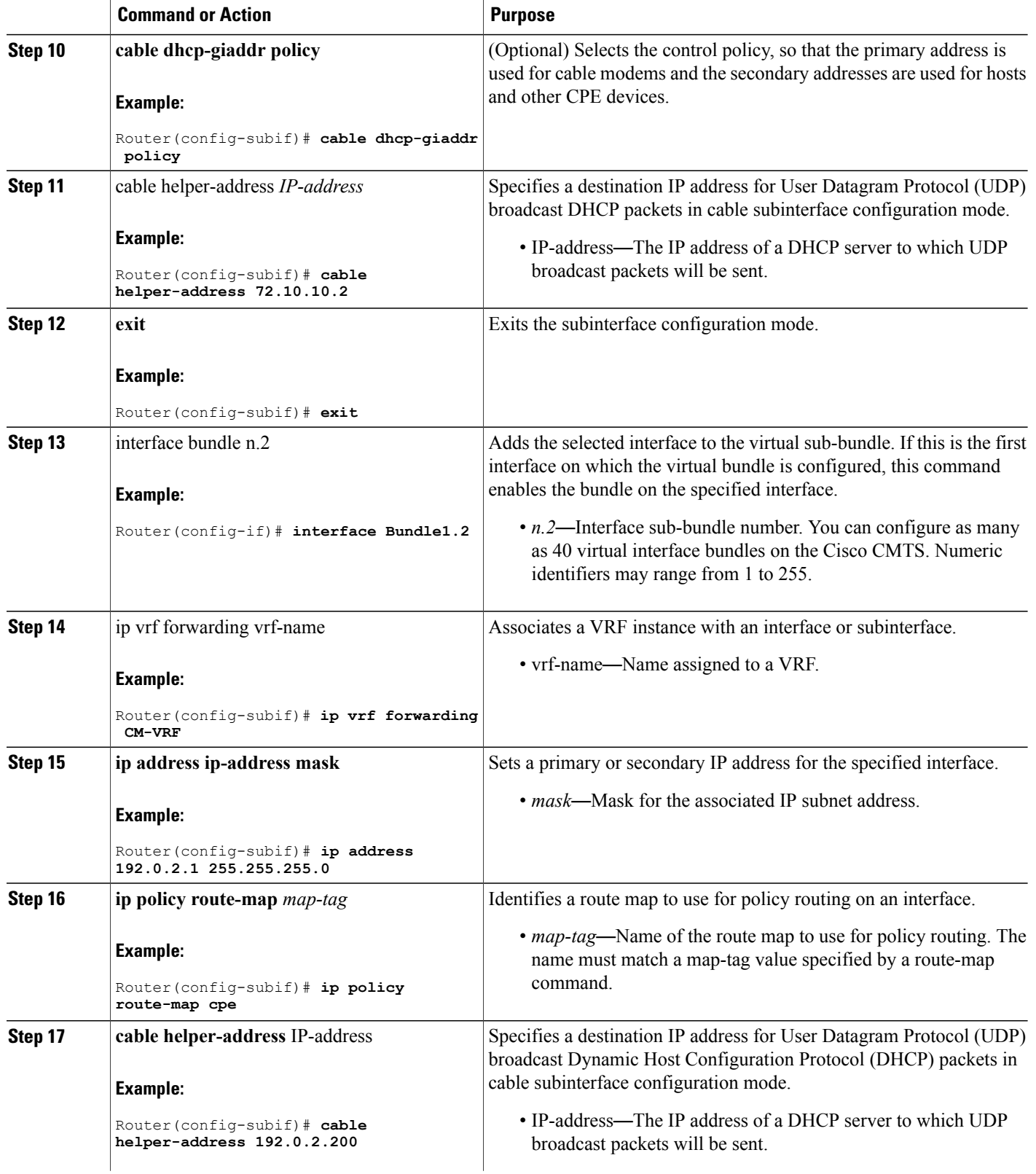

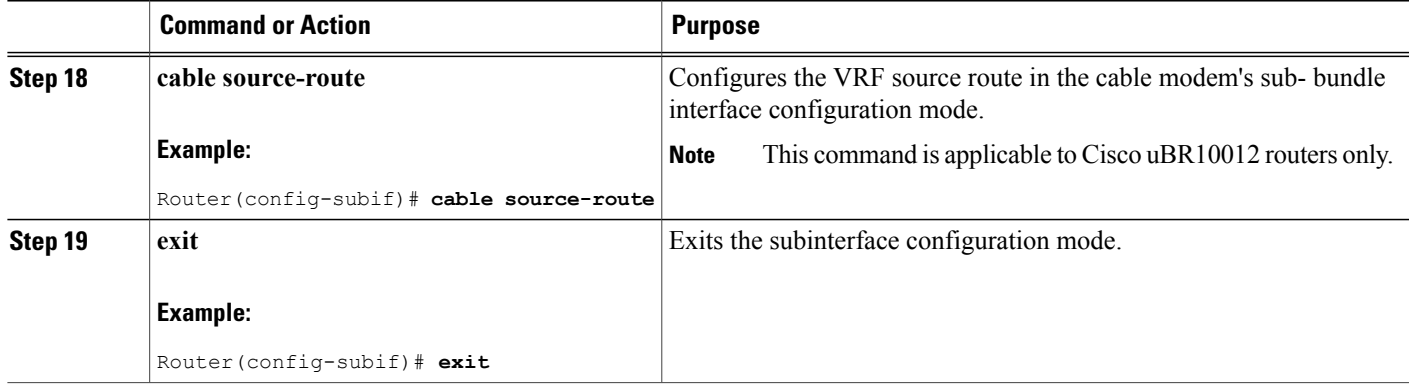

### <span id="page-6-0"></span>**Troubleshooting Tips**

Run the debug cable bundle vrf-steering command to display the interfaces selected during the configuration.

## **Configuration Examples for VRF Steering**

This section provides the following configuration examples:

### **Example: VRF Steering for CMTS Routers**

The following example shows how to configure VRF steering on CMTS routers:

```
Router> enable configure terminal
ip vrf CM-VRF
rd 100:100
route-target export 100:100
route-target import 100:100
! These commands apply to all the devices attached on this cable bundle.
!
interface Bundle1
no ip address
no cable arp filter request-send
no cable arp filter reply-accept
 cable vrf-steering cable-modem CM-VRF
end
!Subinterface for CPEs.
!
interface Bundle1.1
ip address 112.1.1.1 255.255.0.0 secondary
 ip address 111.1.1.1 255.255.0.0 secondary
 ip address 101.1.1.1 255.255.0.0
 cable dhcp-giaddr policy
 cable helper-address 72.10.10.2
! Subinterface for CMs. These CMs go into CM-VRF
!
interface Bundle1.2
 ip vrf forwarding CM-VRF
 ip address 72.10.10.1 255.255.0.0
 ip policy route-map cpe
 cable helper-address 72.10.10.2
cable source-route
```

```
end
! Create ACL for CPE
!
ip access-list extended vrfcpe
permit ip 111.1.0.0 0.0.255.255 any
permit ip 112.1.0.0 0.0.255.255 any
permit ip 101.1.0.0 0.0.255.255 any
!
! Create route-map for CPE
!
route-map cpe permit 10
match ip address vrfcpe
set global
end.
```
## **Verifying VRF Steering**

To verify or view which VRF contains a specific cable modem in the ARP cache table, use the show ip arp vrf command in privileged EXEC mode.

The following is sample output from the show ip arp vrf command:

```
Router # show ip arp vrf
CM-VRF
          Address Age (min) Hardware Addr Type Interface<br>203.0.113.1 0 0018.742c.6e00 ARPA FastEt
Internet 203.0.113.1 0 0018.742c.6e00 ARPA FastEthernet0/0/0<br>Internet 203.0.113.2 - 0014.f1e4.fb58 ARPA FastEthernet0/0/0
Internet 203.0.113.2 - 0014.f1e4.fb58 ARPA FastEther<br>Internet 198.51.100.1 - 0014.f1e4.fc31 ARPA Bundle1.2
Internet 198.51.100.1 - 0014.f1e4.fc31 ARPA Bundle1.2
                                       0 001e.6bfb.34e8 ARPA<br>0 0007.0e07.9f1f ARPA
Internet 198.51.100.3 0 0007.0e07.9f1f ARPA Bundle1.2
Internet 198.51.100.5 0 0025.2eaf.6bea ARPA Bundle1.2
Internet 198.51.100.6 0 001a.c3ff.d1a4 ARPA Bundle1.2
                                           001e.6bfb.1c7e ARPA
```
## <span id="page-7-0"></span>**Additional References**

The following sections provide references related to the VRF Steering feature.

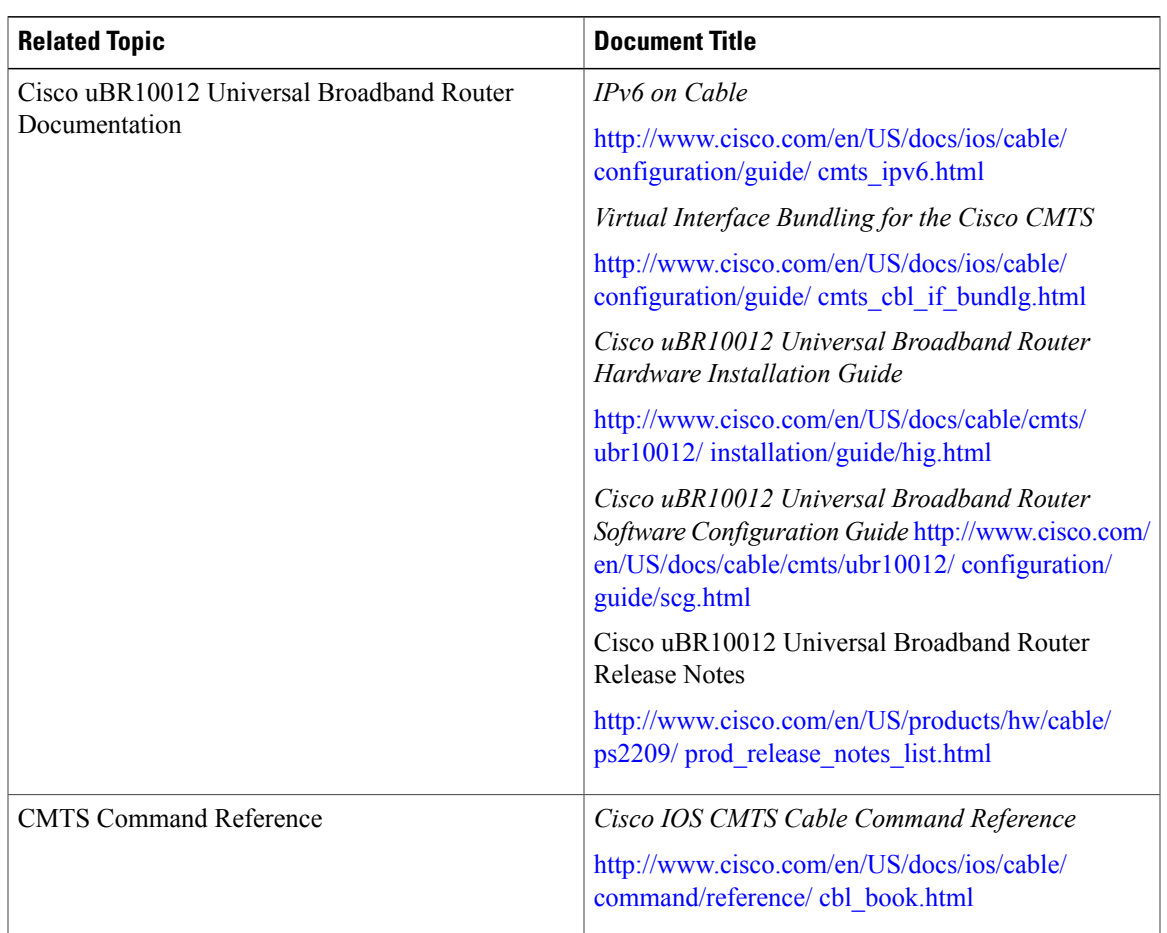

### **Related Documents**

### **Standards**

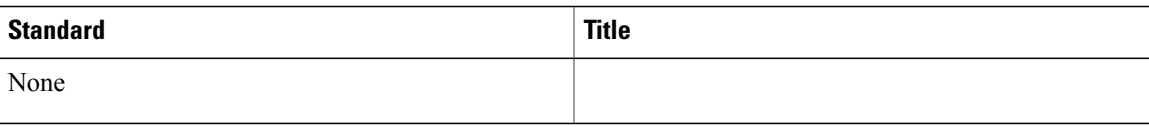

### **MIBs**

 $\mathbf I$ 

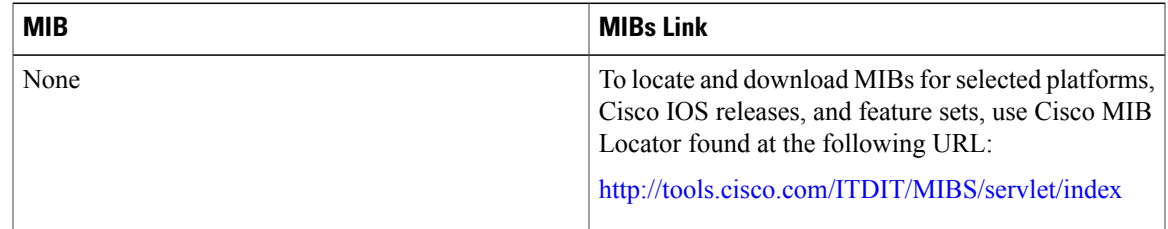

**RFCs**

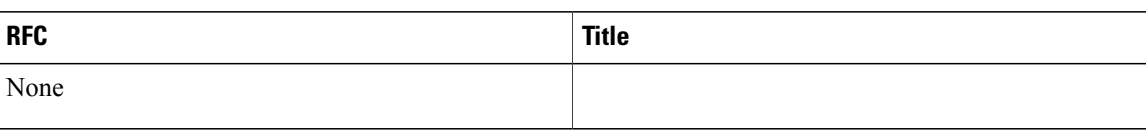

#### **Technical Assistance**

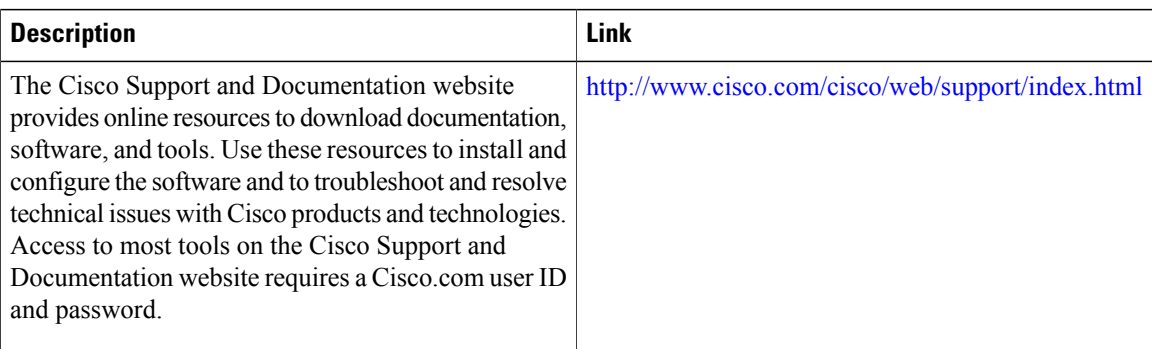

# <span id="page-9-0"></span>**Feature Information for VRF Steering**

Use Cisco Feature Navigator to find information about platform support and software image support. Cisco Feature Navigator enables you to determine which software images support a specific software release, feature set, or platform. To access Cisco Feature Navigator, go to [http://tools.cisco.com/ITDIT/CFN/.](http://tools.cisco.com/ITDIT/CFN/) An account on <http://www.cisco.com/> is not required.

**Note**

The below table lists only the software release that introduced support for a given feature in a given software release train. Unless noted otherwise, subsequent releases of that software release train also support that feature.

 $\mathbf{I}$ 

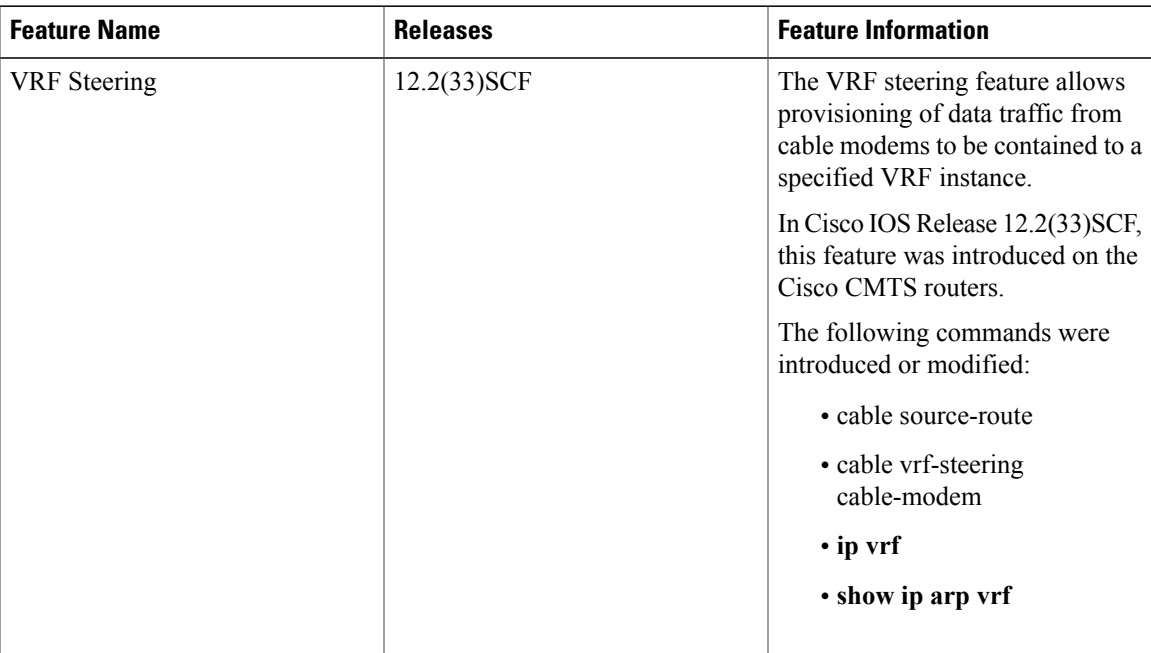

### **Table 2: Feature Information for VRF Steering**

I